## Инструкция по подключению переходника

RS-485/USB, на примере вычислителя ВТЭ-1К2М.

1. Установить драйвер, предварительно скачать его с сайта [www.teploamper.ru](http://www.teploamper.ru/)

2. Подключить переходник RS-485/USB к вашему вычислителю с помощью двух проводов сечением 2х0.75 мм. (рис.1) на примере ВТЭ-1К2М. ВНИМАНИЕ!!! НЕ ПЕРЕПУТАЙТЕ ОБОЗНАЧЕНИЕ ПРОВОДОВ «А» и «В».

ПОДКЛЮЧАЙТЕ ПРОВОД «А» К ПРОВОДУ «А», ПРОВОД «В» К ПРОВОДУ «В» (рис.2)

Рис.1

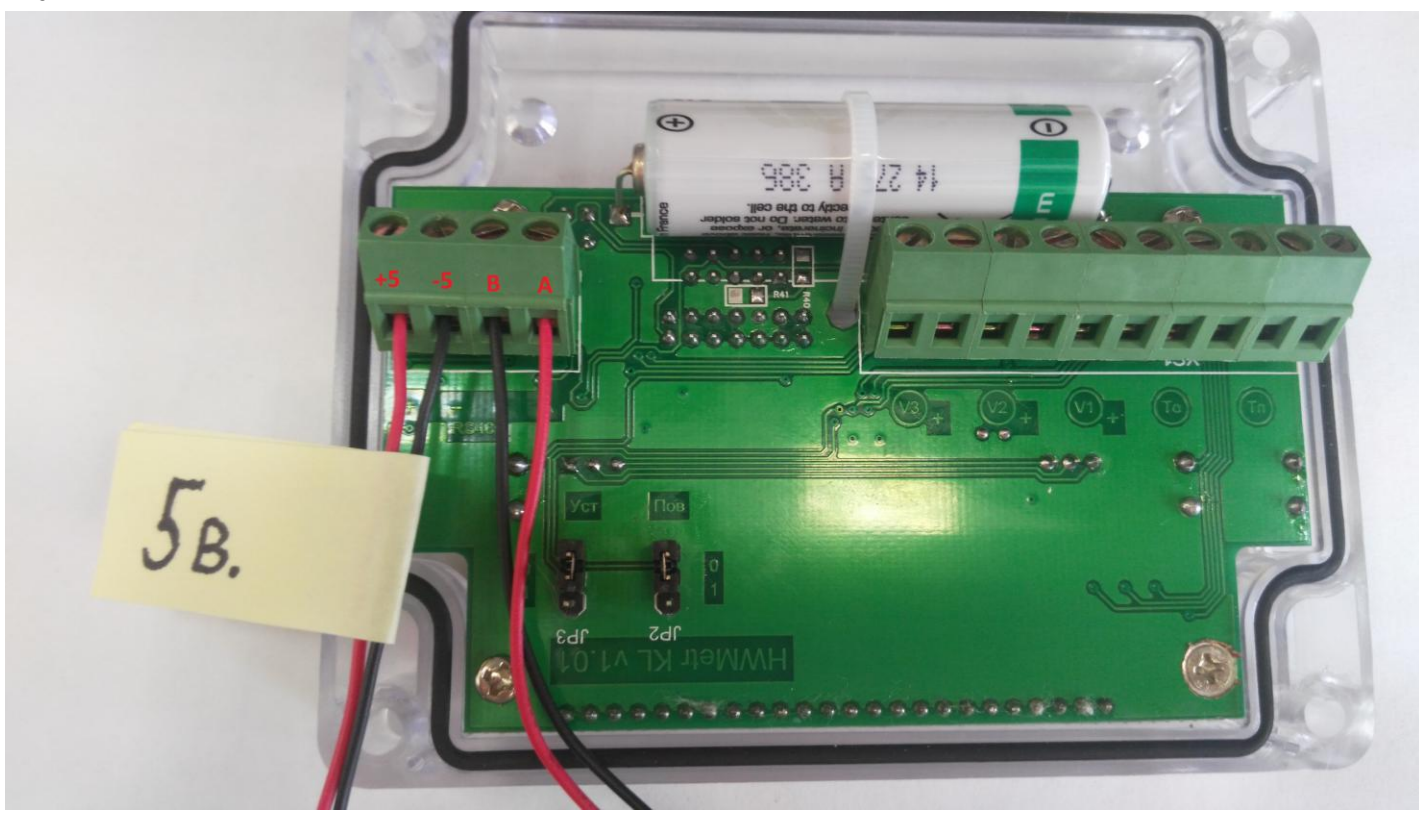

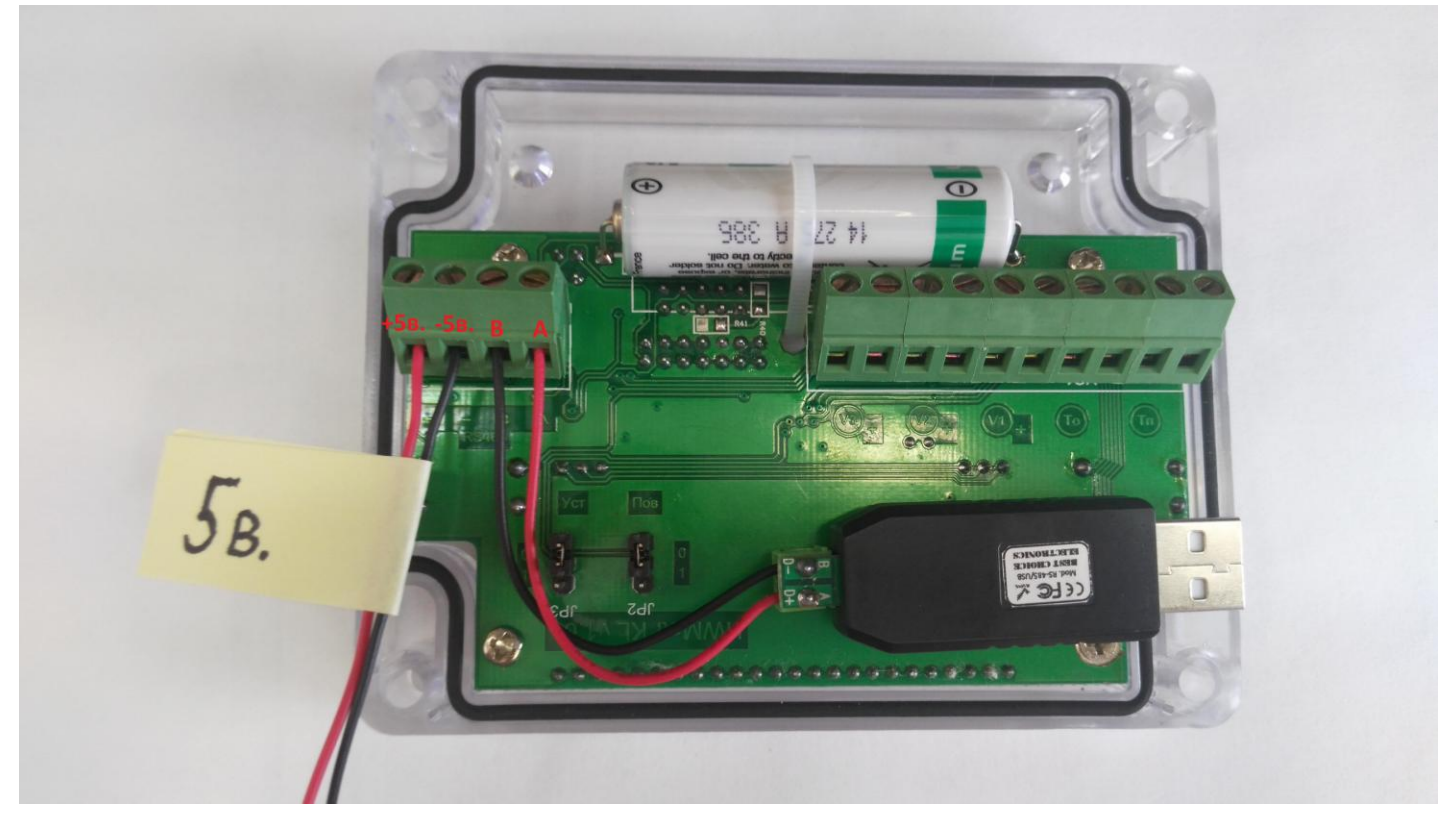

- 3. Подключите переходник RS-485/USB к вашему компьютеру в разъем USB.
- 4. Используйте переходник по назначению.

Вопросы по подключению и настройке пишите на почту [info@teploamper.ru](mailto:info@teploamper.ru) Наши специалисты с радостью ответят на все ваши вопросы.